## **Assemblée générale de la Sacem**  sacem **du mardi 20 juin 2023**

Comment voter ?

L'Assemblée générale de la Sacem se tiendra le mardi 20 juin 2023. Le vote s'effectue uniquement en ligne. Cette notice vous détaille les différentes étapes : accès et connexion au site dédié, modalités de vote…

**Pour toute assistance technique, n'hésitez pas à nous contacter :** Catherine Tardif : 01 47 15 47 10 ou catherine.tardif@sacem.fr Vincent Tarrade : 01 47 15 47 19 ou vincent.tarrade@sacem.fr

# **1. MUNISSEZ-VOUS DE VOTRE NUMÉRO DE PERSONNE**

Pour accéder au site de vote, vous devez **vous munir au préalable de votre numéro de personne** (*identifiant personnel unique attribué par la Sacem*) qui figure :

- Sur votre relevé de droits d'auteur
- Dans votre espace membre sur le site sacem.fr, rubrique **« Mes identifiants Sacem »** (voir l'annexe détaillée page 14).

# **2. ACCÉDEZ AU SITE DE VOTE**

- **Vous êtes créatrice/créateur et/ou éditrice/éditeur,** vous pouvez accéder au site de vote :
	- **Soit depuis votre espace membre sur sacem.fr**  Des difficutés pour vous connecter à votre espace membre ? 01 47 15 47 15 ou societaires@sacem.fr
	- **Soit directement depuis ce lien :** https://vote0.slib.com/AG-SACEM

### **Vous êtes héritière/héritier**

Connectez-vous directement au site de vote : https://vote0.slib.com/AG-SACEM *(cf. procédure page 3 de ce document).* 

Ou en contactant la hotline au +33 1 89 20 38 24 (7h/23h – jours ouvrés) afin d'obtenir vos identifiant et mot de passe.

## **A) Depuis votre espace membre sur sacem.fr**

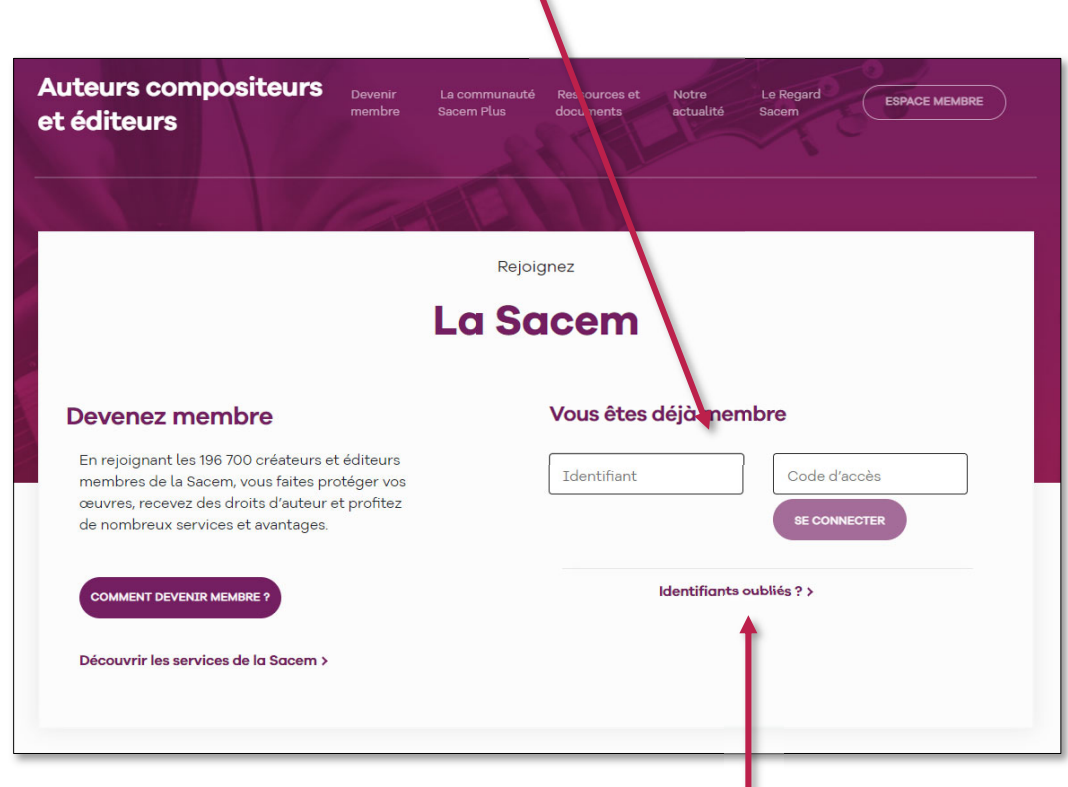

 $\bullet$ 

Saisissez vos **identifant et code d'accès habituels** afin d'accéder au site de vote :

*Si vous avez oublié vos identifiant et code d'accès, cliquez sur > Identifiants oubliés.* 

Une fois identifié, sur la page d'accueil de votre espace membre, **cliquez sur le bouton** VOTEZ <sup>O</sup>

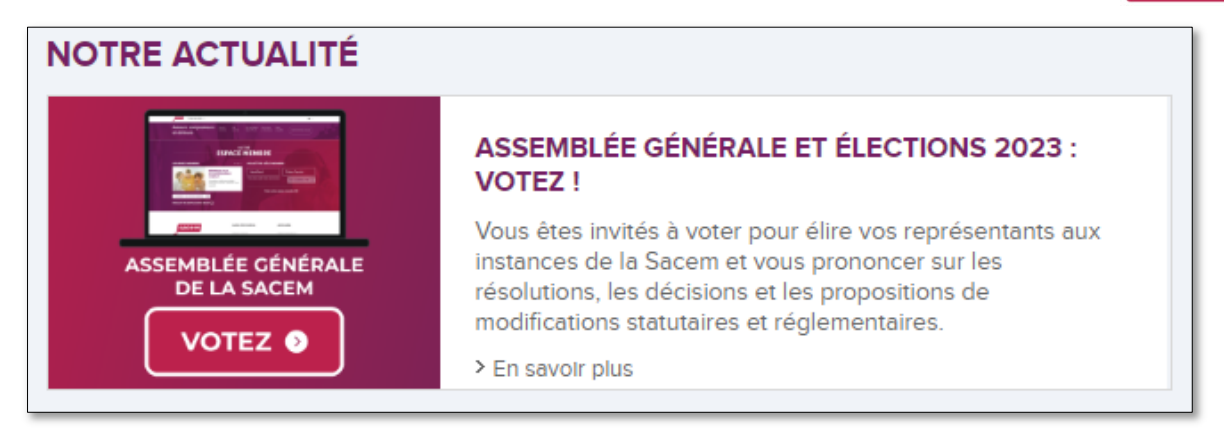

Vous êtes redirigé sur le site de vote.

### **B) Directement depuis le site de vote**

**Cliquez sur le lien suivant** ou saisissez-le dans la barre d'adresse de votre navigateur Internet : **https://vote0.slib.com/AG-SACEM** 

# **3. OBTENEZ VOS IDENTIFIANT ET MOT DE PASSE DE VOTE**

Une fois sur le site de vote, la page suivante apparait :

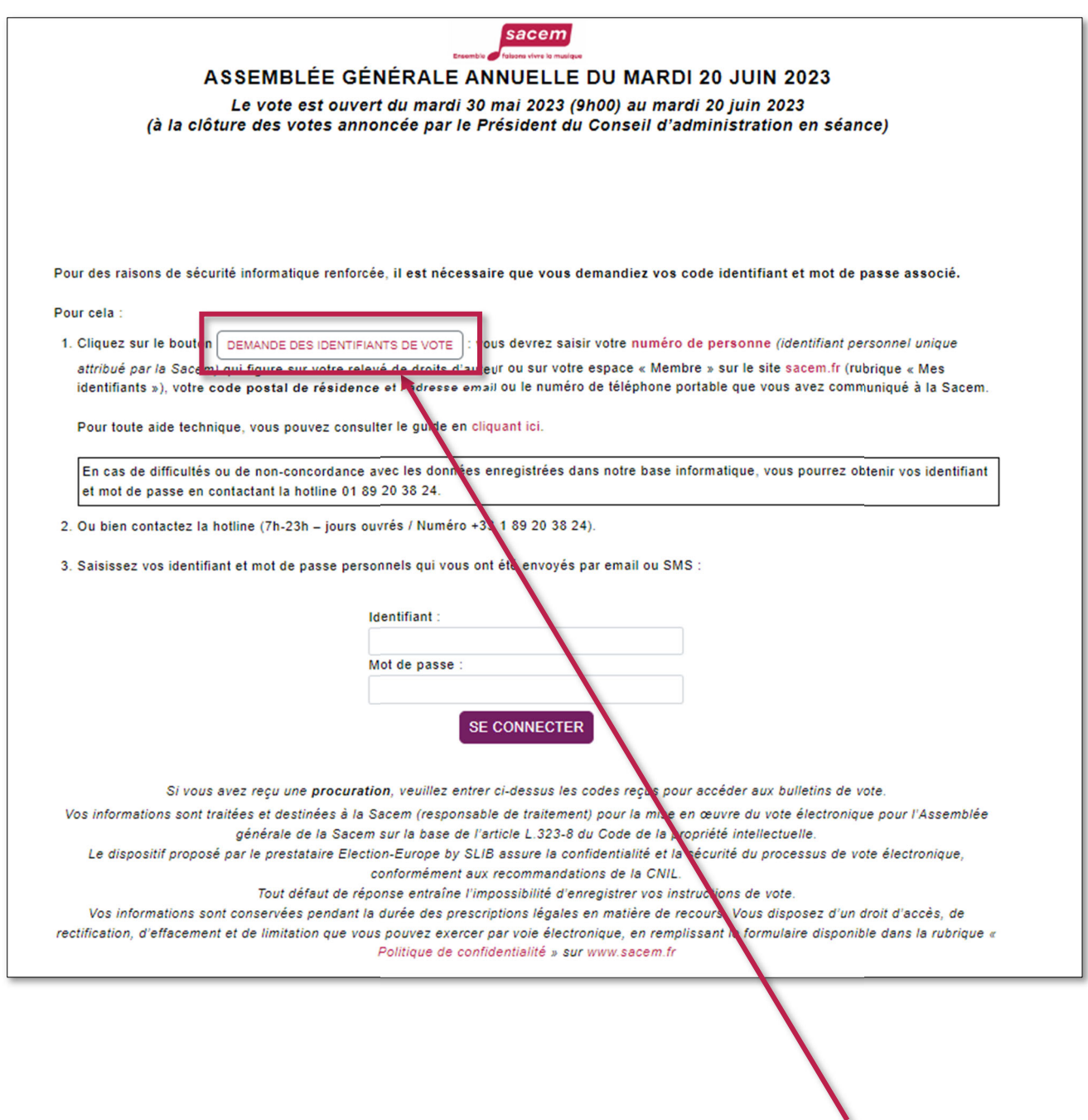

**Pour obtenir vos identifiants, merci de cliquer sur > Demande des identifiants de vote.**

*La page suivante s'affiche :* 

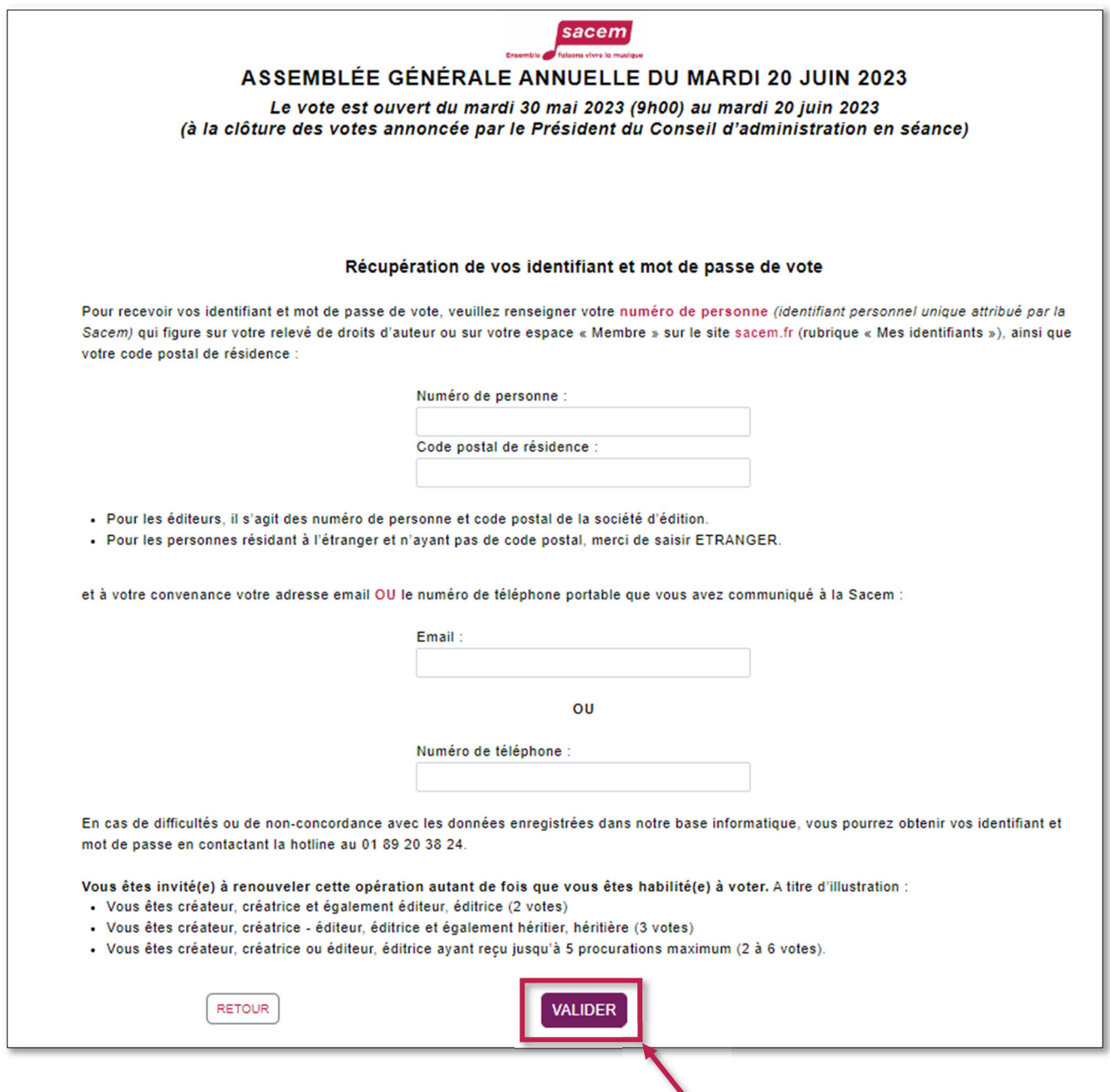

Merci de renseigner les informations demandées et cliquer sur **> Valider**

- Si les réponses sont exactes, vous avez reçu vos identifiant et mot de passe sur votre adresse électronique **ou** votre numéro de téléphone portable.
- En cas de difficultés ou de non-concordance avec les données enregistrées dans notre base informatique, vous pourrez obtenir vos identifiant et mot de passe en contactant la hotline de notre prestataire pour le vote électronique : **01 89 20 38 24.**

Vous êtes alors invité à **saisir vos identifiant et mot de passe :**

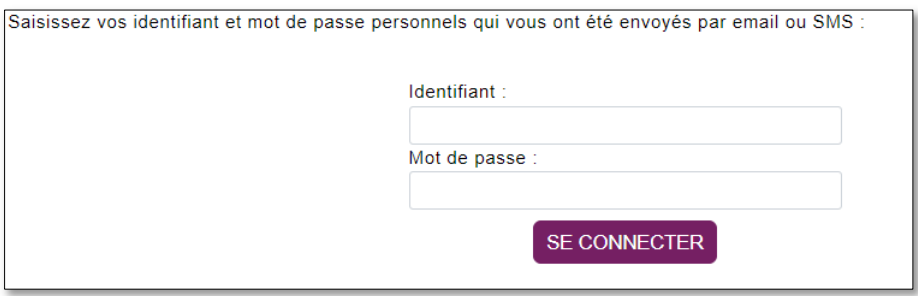

*Après saisie de vos identifiant et mot de passe, la page suivante apparait :* 

### *Vous pouvez voter.*

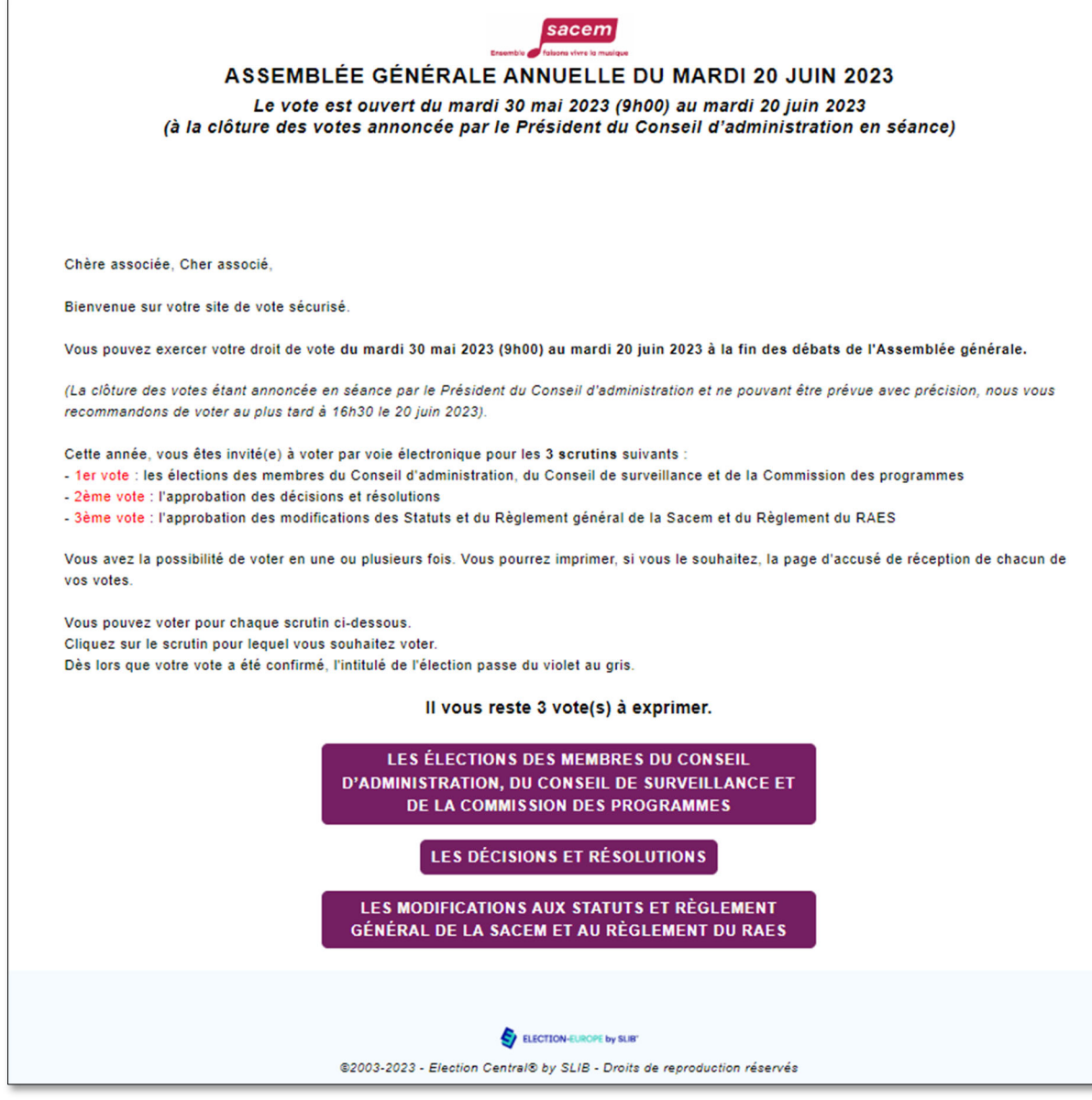

# **4. EXPRIMEZ VOS VOTES**

Pour voter pour le premier scrutin</u> (les élections des membres du Conseil d'administration, du Conseil de surveillance et de la Commission des programmes), merci de **cliquer sur :**

> LES ÉLECTIONS DES MEMBRES DU CONSEIL D'ADMINISTRATION. DU CONSEIL DE SURVEILLANCE ET DE LA **COMMISSION DES PROGRAMMES**

Extrait de la page présentant l'ensemble des candidats :

**Pour voter,** merci de **cocher la case figurant devant le(s) candidat(s) retenu(s).** Pour consulter la notice de présentation du candidat, merci de cliquer sur son nom. sacem ASSEMBLÉE GÉNÉRALE ANNUELLE DU MARDI 20 JUIN 2023 Le vote est ouvert du mardi 30 mai 2023 (9h00) au mardi 20 juin 2023 (à la clôture des votes annoncée par le Président du Conseil d'administration en séance)

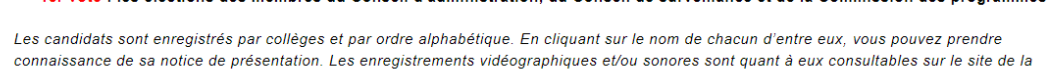

1er vote : les élections des membres du Conseil d'administration, du Conseil de surveillance et de la Commission des programmes

Sacem

Pour voter, indiquez votre choix en cliquant sur la case prévue à cet effet devant le nom du candidat. A défaut, votre vote sera considéré comme bland

En cliquant sur « SUIVANT », vous pourrez contrôler vos choix grâce à un récapitulatif de votre vote. Pour valider définitivement votre bulletin, il vous suffira de cliquer sur le bouton « VOTER »

#### **CONSEIL D'ADMINISTRATION:**

· six membres à élire pour trois ans : deux auteurs, autrices, deux compositeurs, compositrices et deux éditeurs, éditrices (article 12 des Statute)

. un membre auteur-réalisateur, autrice-réalisatrice à élire pour deux ans (article 12 des Statuts)

Ne cochez au maximum que 2 noms d'auteurs, autrices, 2 noms de compositeurs, compositrices, 2 noms d'éditeurs, éditrices et 1 nom d'auteurréalisateur, autrice-réalisatrice

A défaut, votre bulletin de vote ne sera pas pris en compte en ce qui concerne la ou les catégorie(s) où figurera plus du nombre de noms requis.

### Conseil d'administration - Auteurs, Autrices

Veuillez voter au maximum pour 2 candidats pour 3 ans

Nombre de candidat(s) sélectionné(s) : 0/2

#### □ ANAIS Elisabeth

**BERTRAN Vanessa** 

#### □ KOCOUREK Frédéric

# Vous pouvez **contrôler vos choix** en cliquant sur **> SUIVANT**.

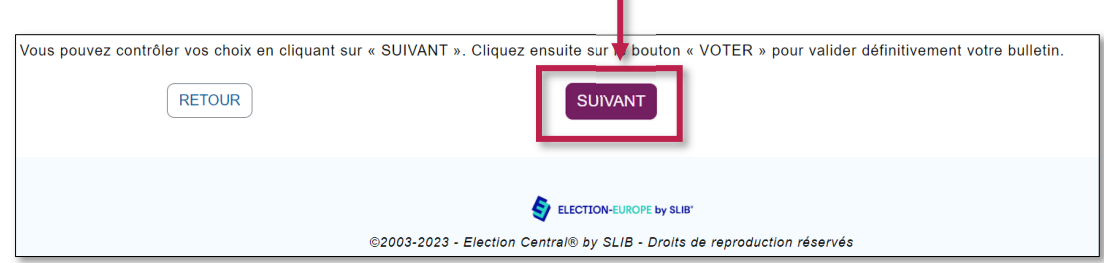

*Le récapitulatif de vos choix de vote apparait :* 

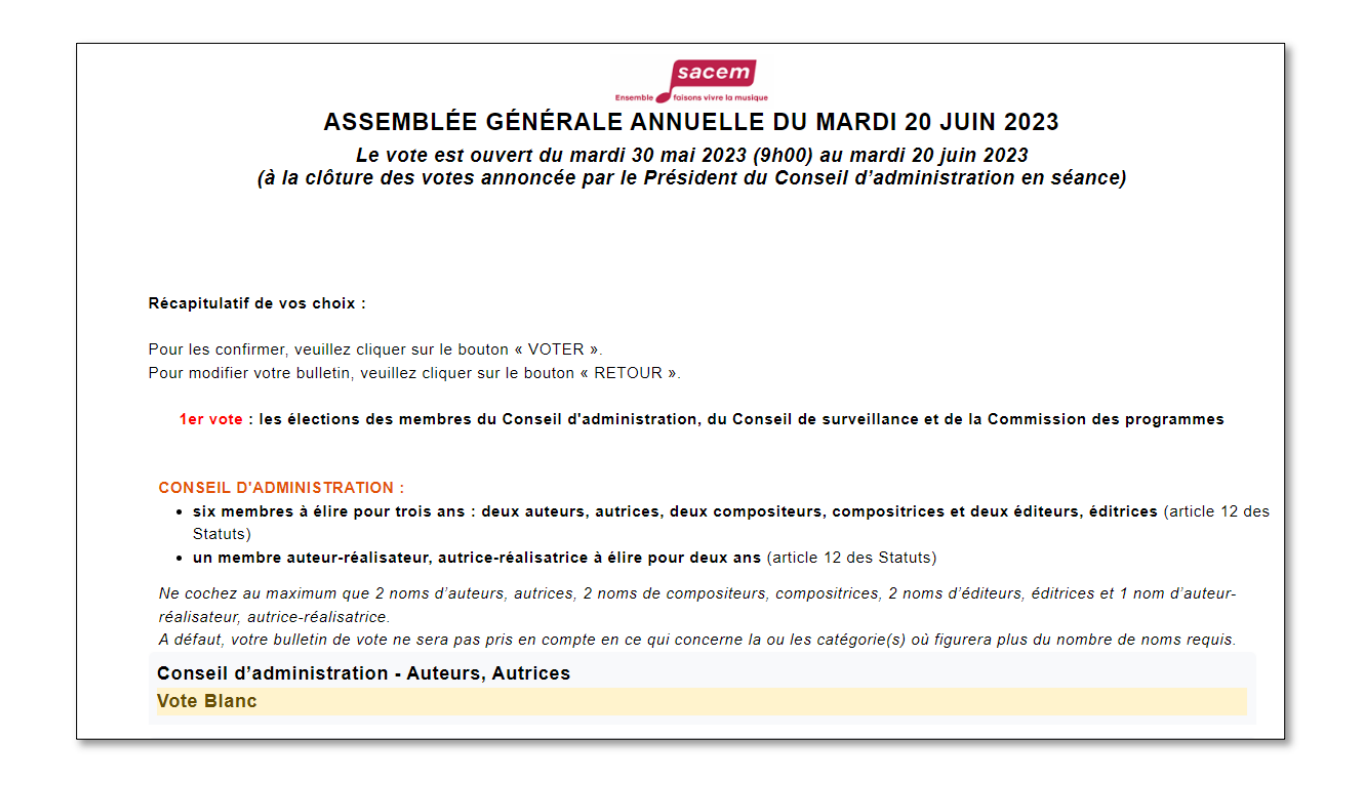

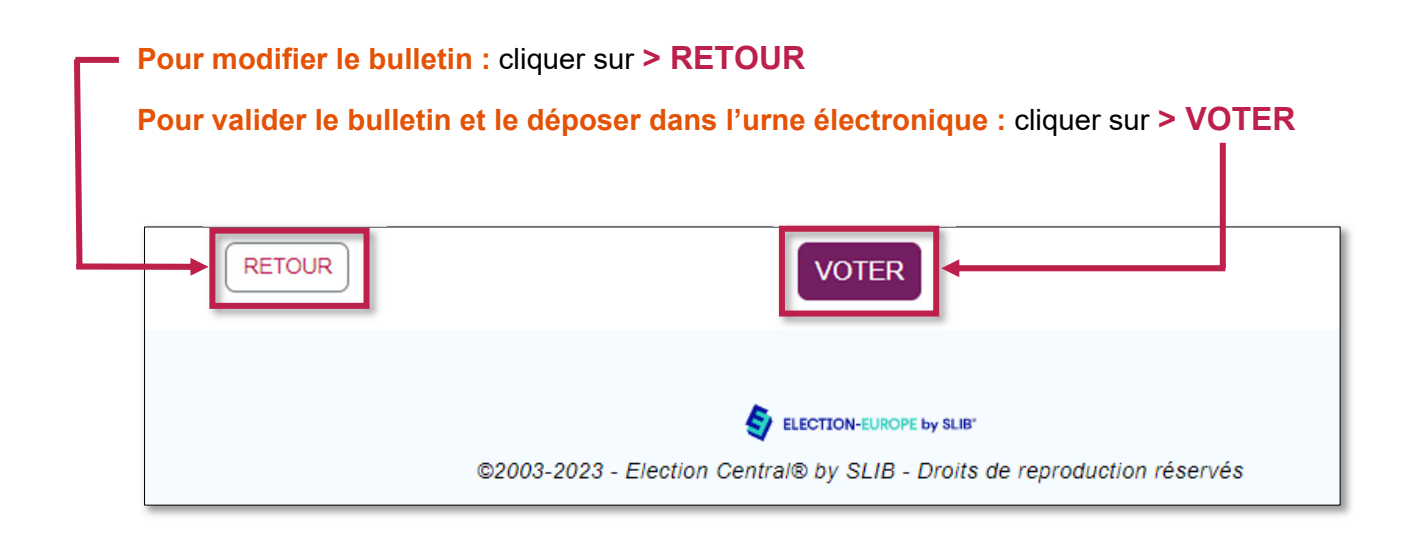

Dès que vous aurez validé le bulletin de vote en cliquant sur le bouton **> VOTER**, vous recevrez **un accusé de réception** de la prise en compte du vote. **Vous pouvez l'imprimer si vous le souhaitez.** 

*Le bulletin a été déposé dans l'urne de vote électronique et a été automatiquement crypté :* 

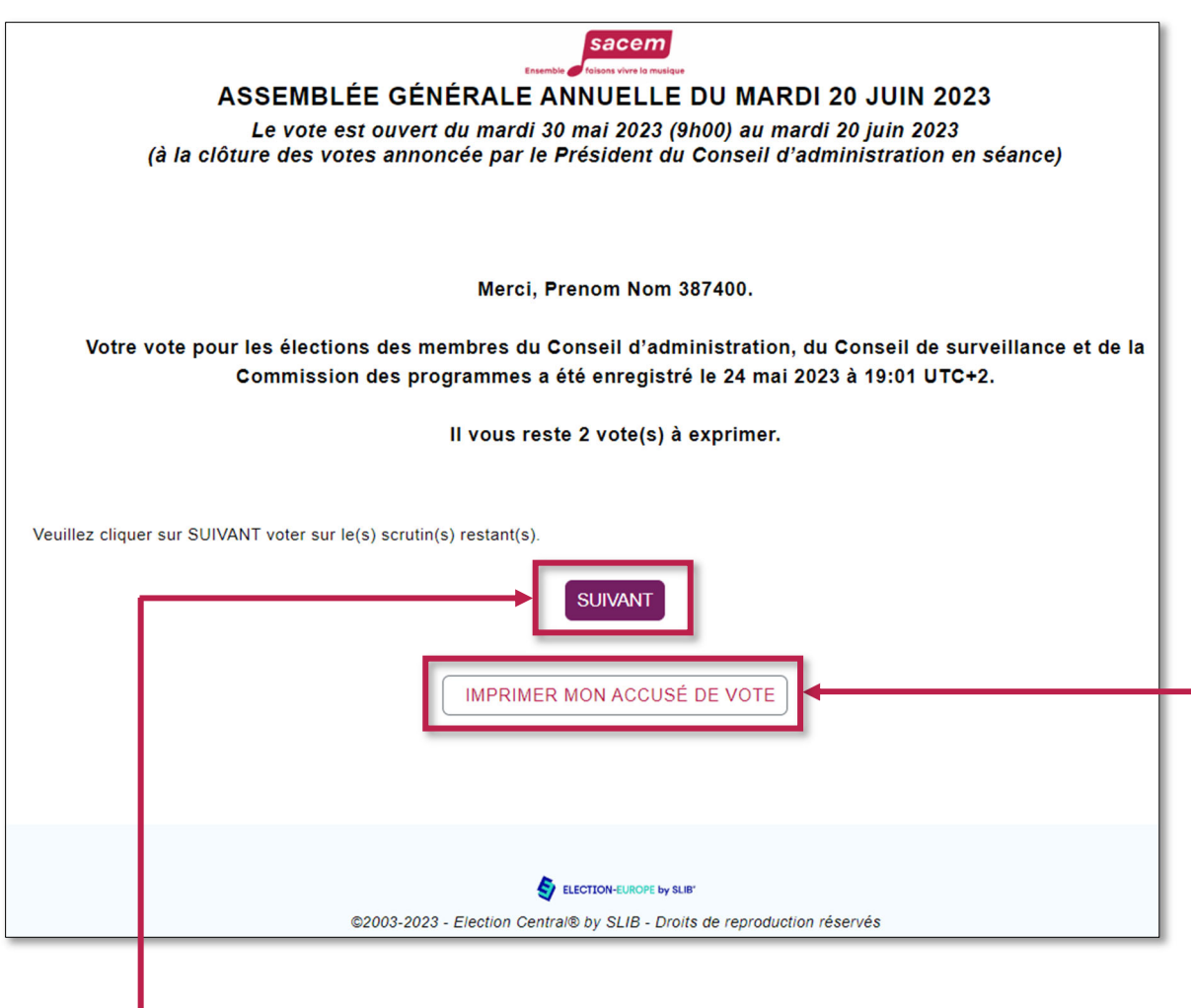

Merci de cliquer sur le bouton **> SUIVANT** pour :

- ‐ **Accéder aux deux autres scrutins**
- **- Quitter le site de vote**

Le bandeau « Élections » est passé du **VIOLET** au **GRIS** : **le vote a bien été pris en compte.**

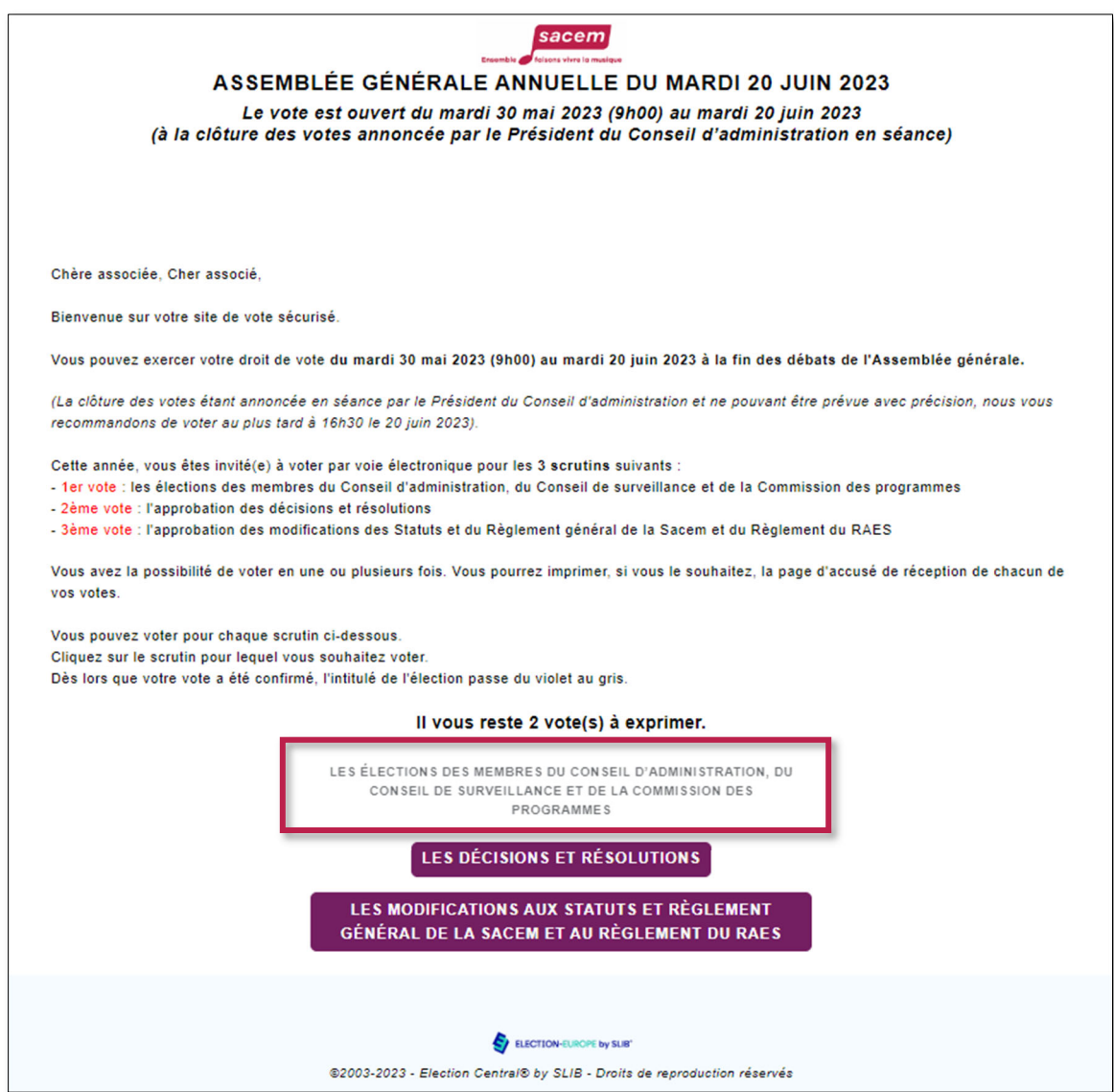

**Pour voter pour le deuxième scrutin** (les décisions et résolutions), merci de **cliquer sur :**

LES DÉCISIONS ET RÉSOLUTIONS

Vous pouvez à votre convenance :

- **Exprimer vos choix un à un,** pour chaque proposition soumise au vote.
- **Approuver en un seul clic** à l'aide du bouton prévu à cet effet l'ensemble des décisions/résolutions. Si vous le souhaitez, vous pouvez décocher les cases pour voter NON ou ABSTENTION.

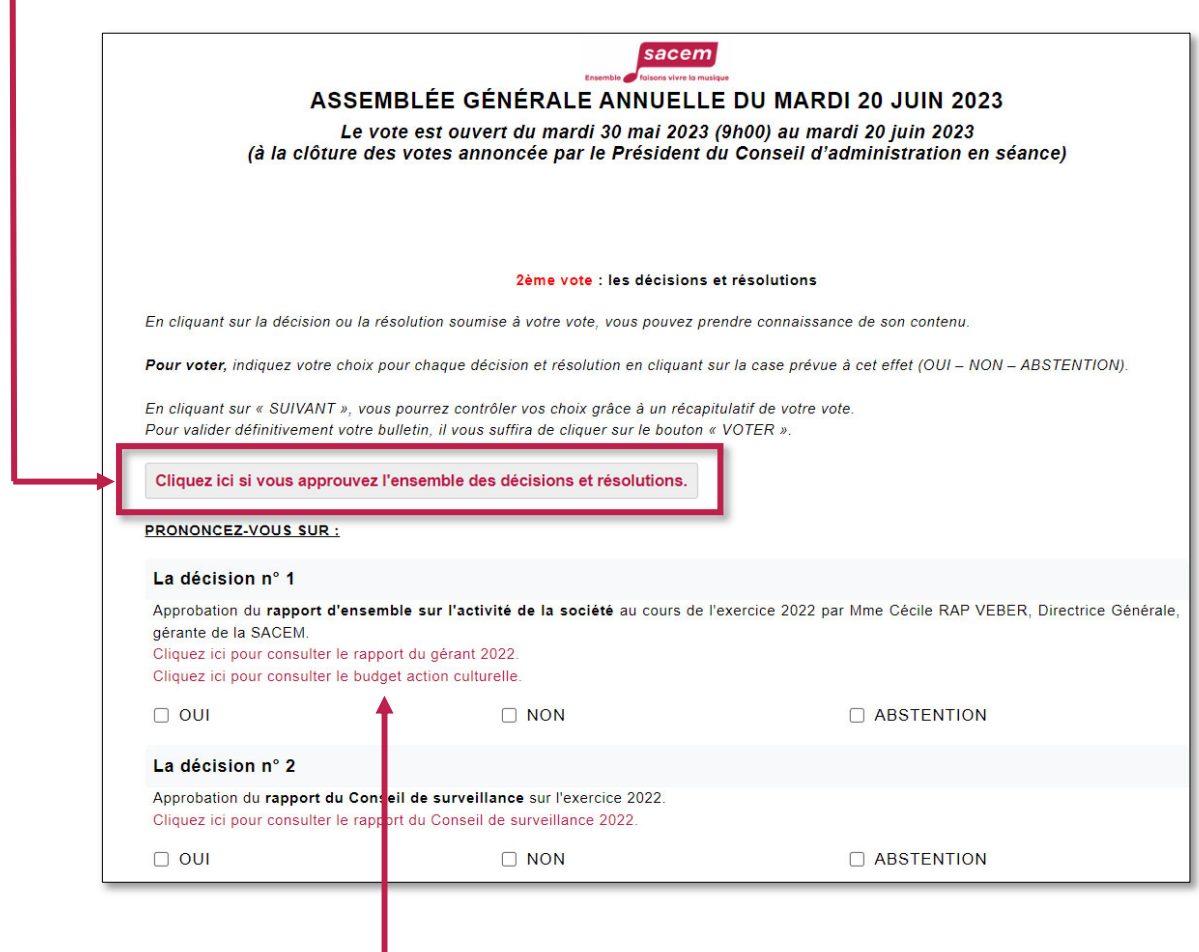

Vous pouvez **consulter le document et/ou l'information** soumis au vote en cliquant sur le lien.

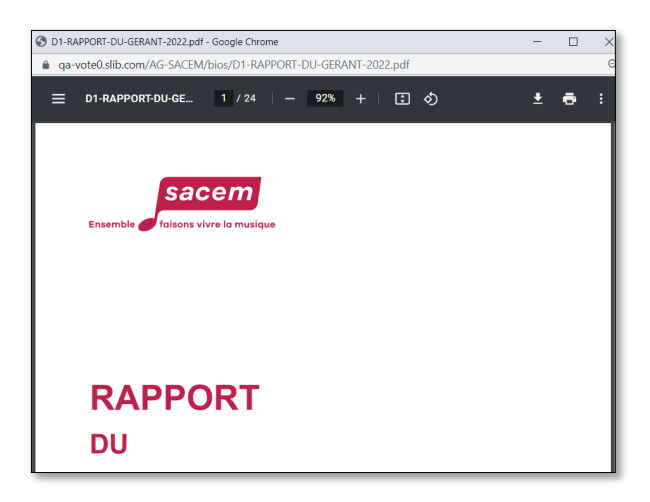

## Vous pouvez **contrôler vos choix** en cliquant sur **> SUIVANT**.

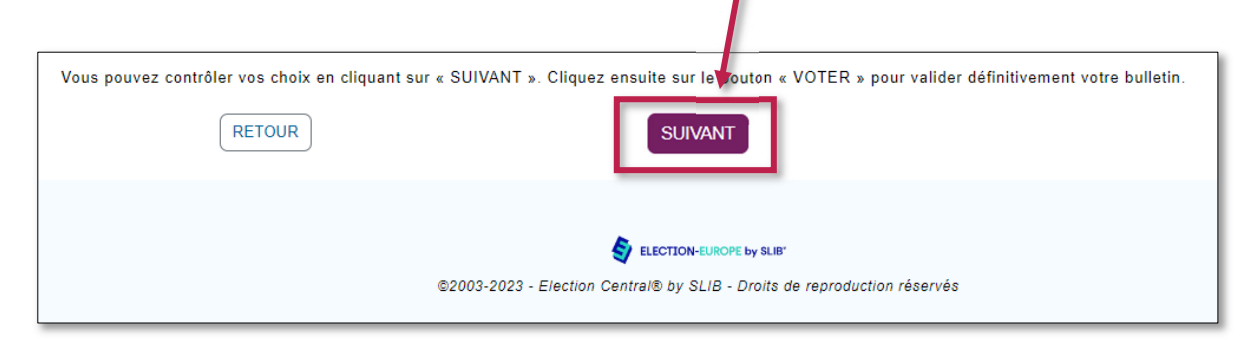

*Le récapitulatif des choix de vote apparait :* 

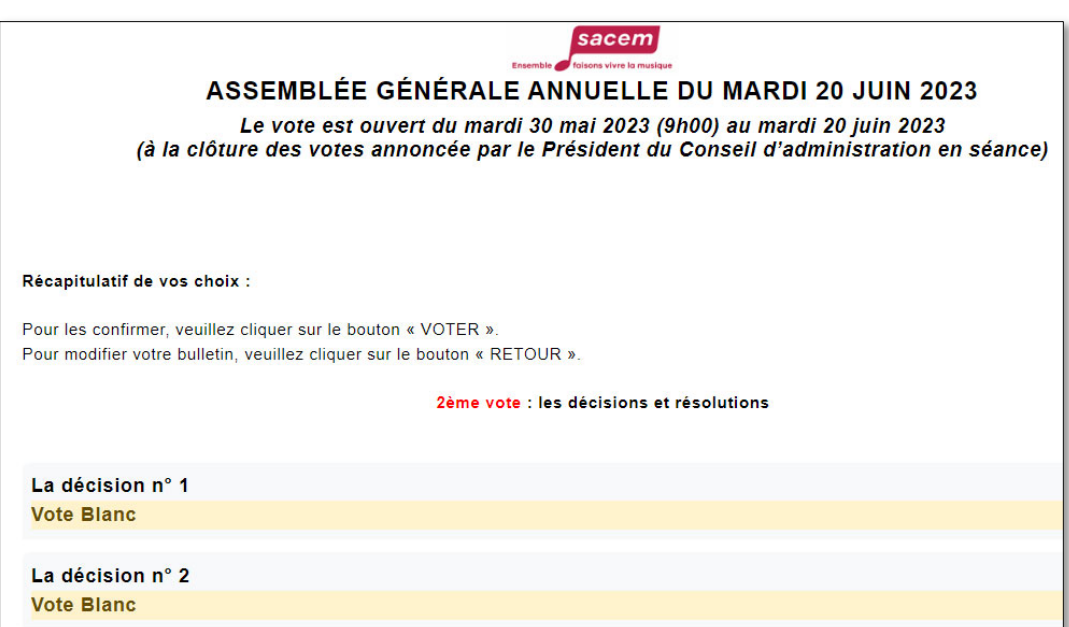

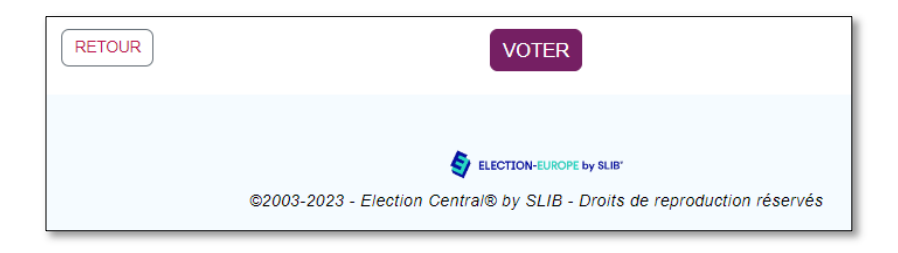

**Pour modifier votre bulletin :** cliquer sur **> RETOUR**

**Pour valider le bulletin et le déposer dans l'urne électronique :** cliquer sur **> VOTER**

Dès que vous aurez validé le bulletin de vote en cliquant sur le bouton **> VOTER**, vous recevrez **un accusé de réception** de la prise en compte du vote. **Vous pouvez l'imprimer si vous le souhaitez.** 

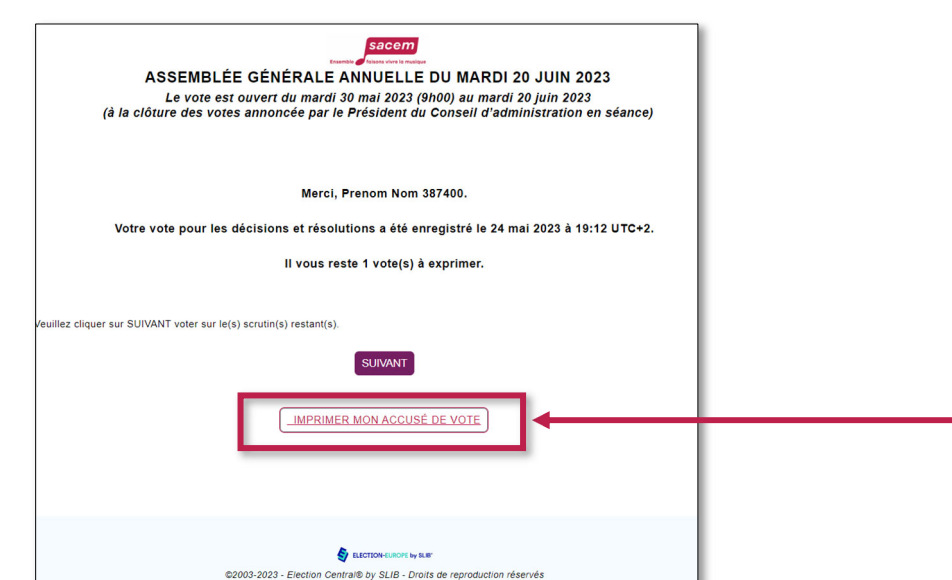

*Le bulletin a été déposé dans l'urne de vote électronique et a été automatiquement crypté :* 

Le bandeau « Décisions et résolutions » est passé du **violet** au **GRIS** : **le vote a bien été pris en compte.**

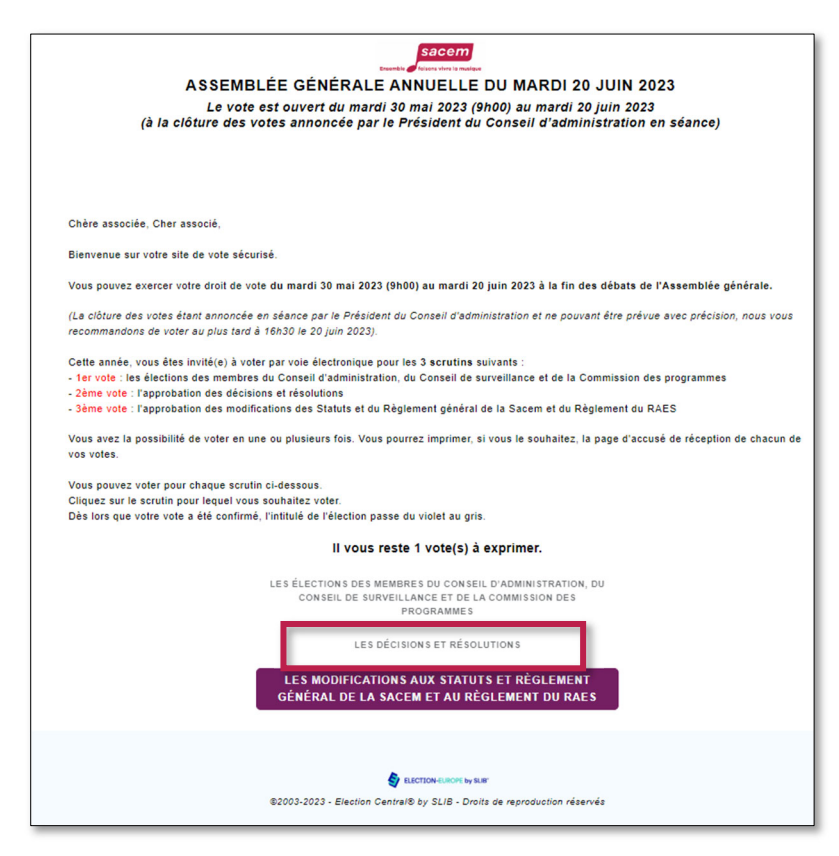

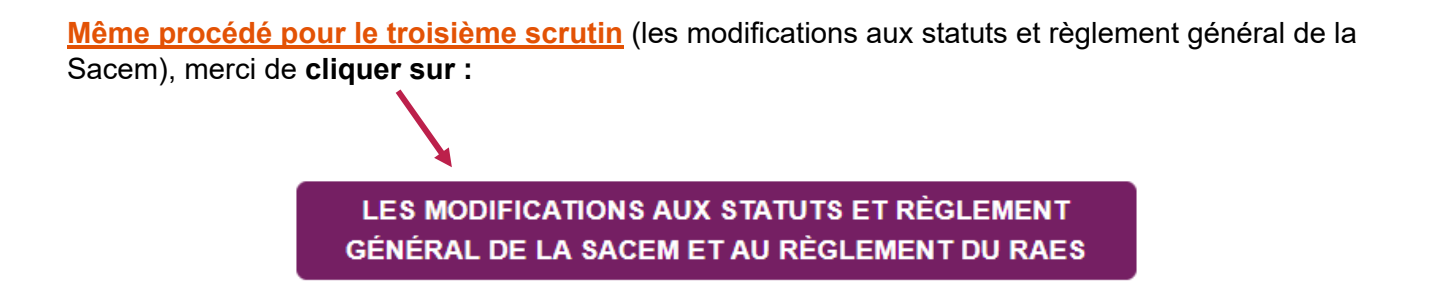

Une fois le vote effectué, vous recevrez un dernier **accusé de réception** confirmant la prise en compte de vos trois votes.

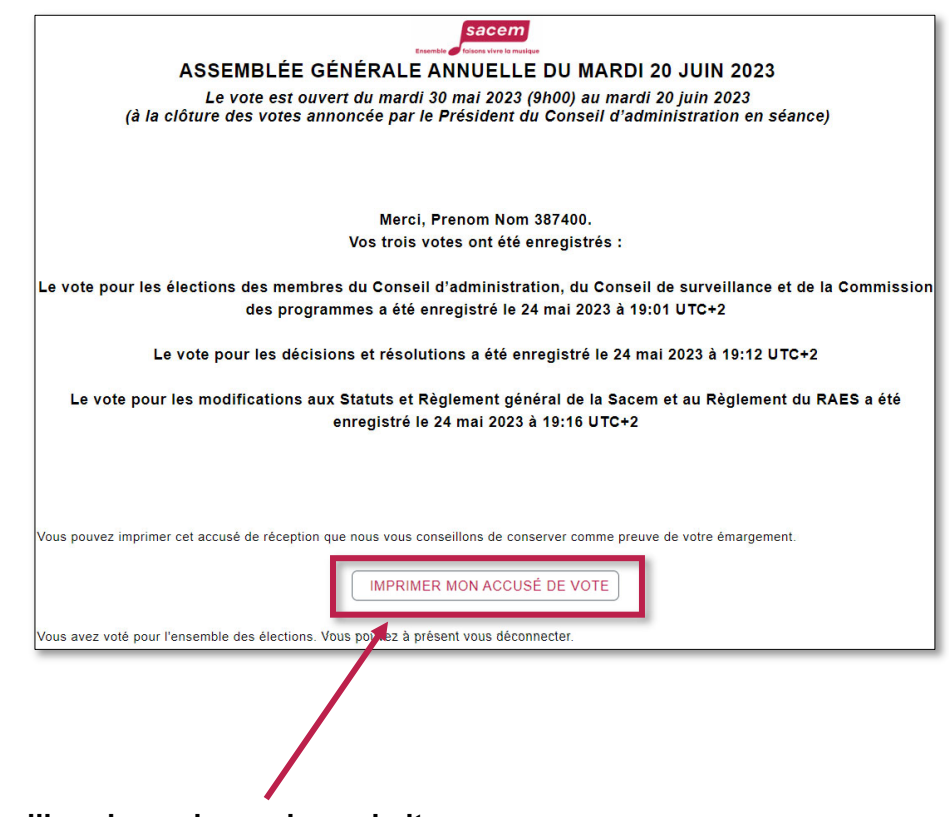

**Vous pouvez l'imprimer si vous le souhaitez.** 

*Nous vous souhaitons une excellente Assemblée générale* 

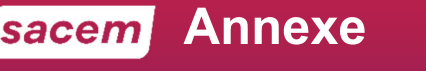

Votre numéro de personne se trouve :

- ‐ Sur votre relevé de droits d'auteur
- ‐ Dans votre espace membre, rubrique « Mes identifiants Sacem »

# **SUR VOTRE RELEVÉ DE DROITS D'AUTEUR**

Votre **numéro de personne** figure sur la première page de votre relevé dans la rubrique **« Vos informations personnelles ».**

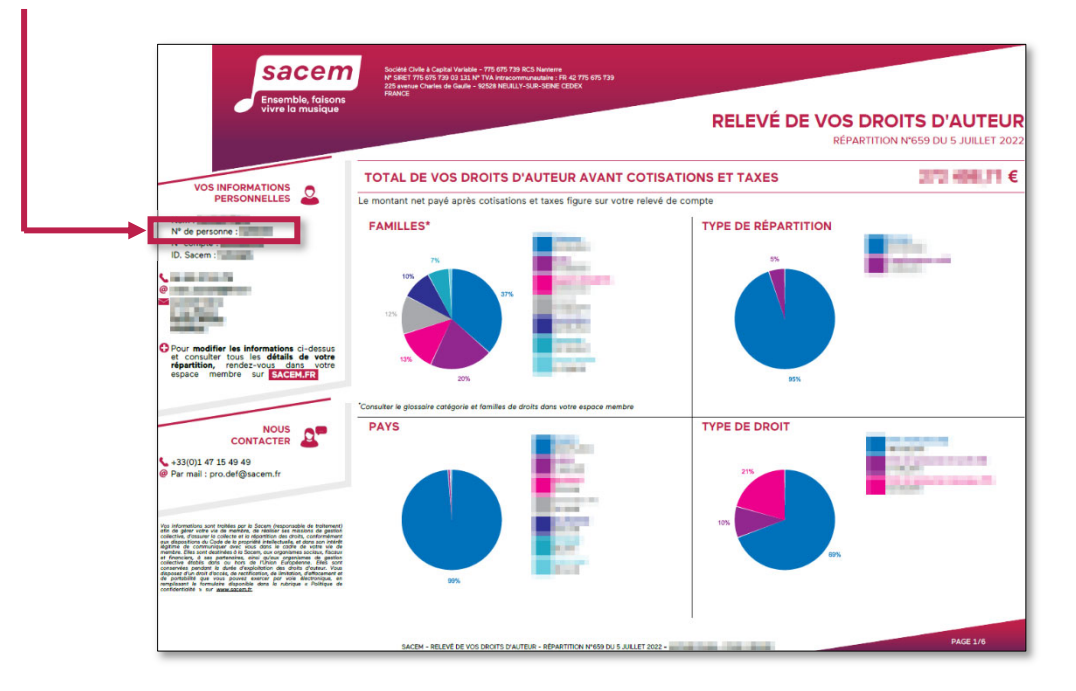

# **DANS VOTRE ESPACE MEMBRE SUR SACEM.FR**

Une fois connecté à votre espace membre, cliquez sur **> Mes identifiants Sacem.**

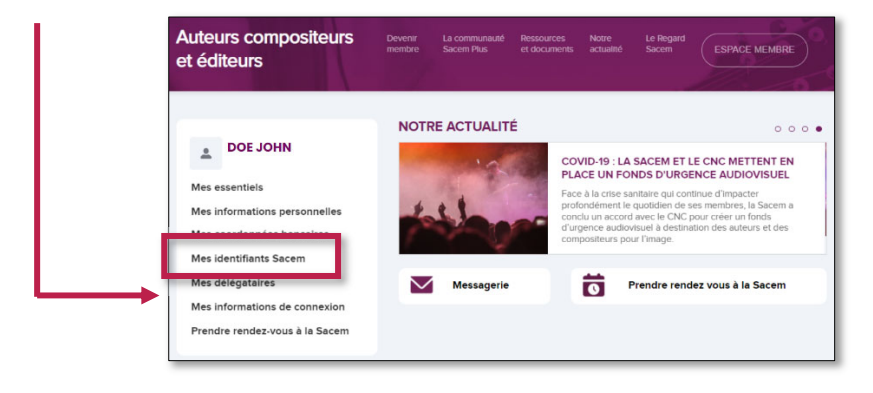

*La page suivante s'affiche :* 

**Votre numéro de personne** figure à droite de l'écran. Notez-le avant de vous rendre sur le site de vote.

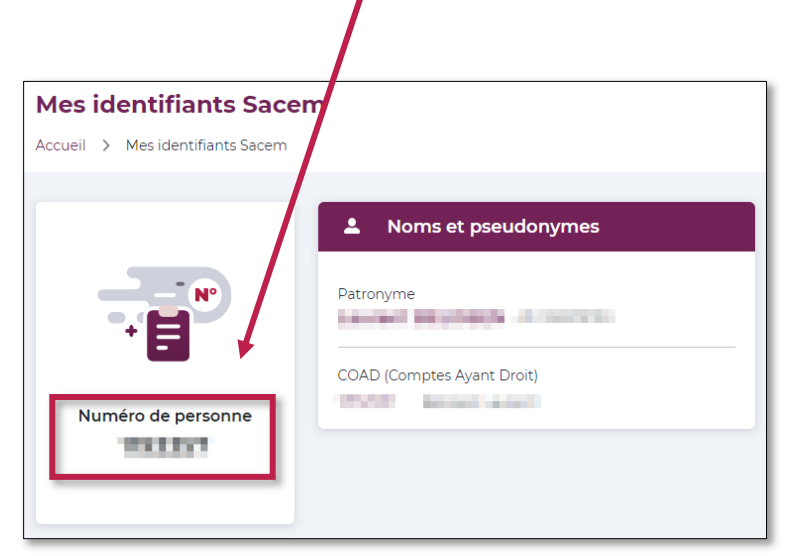